**Copyright ⓒ Kakao Corp.**

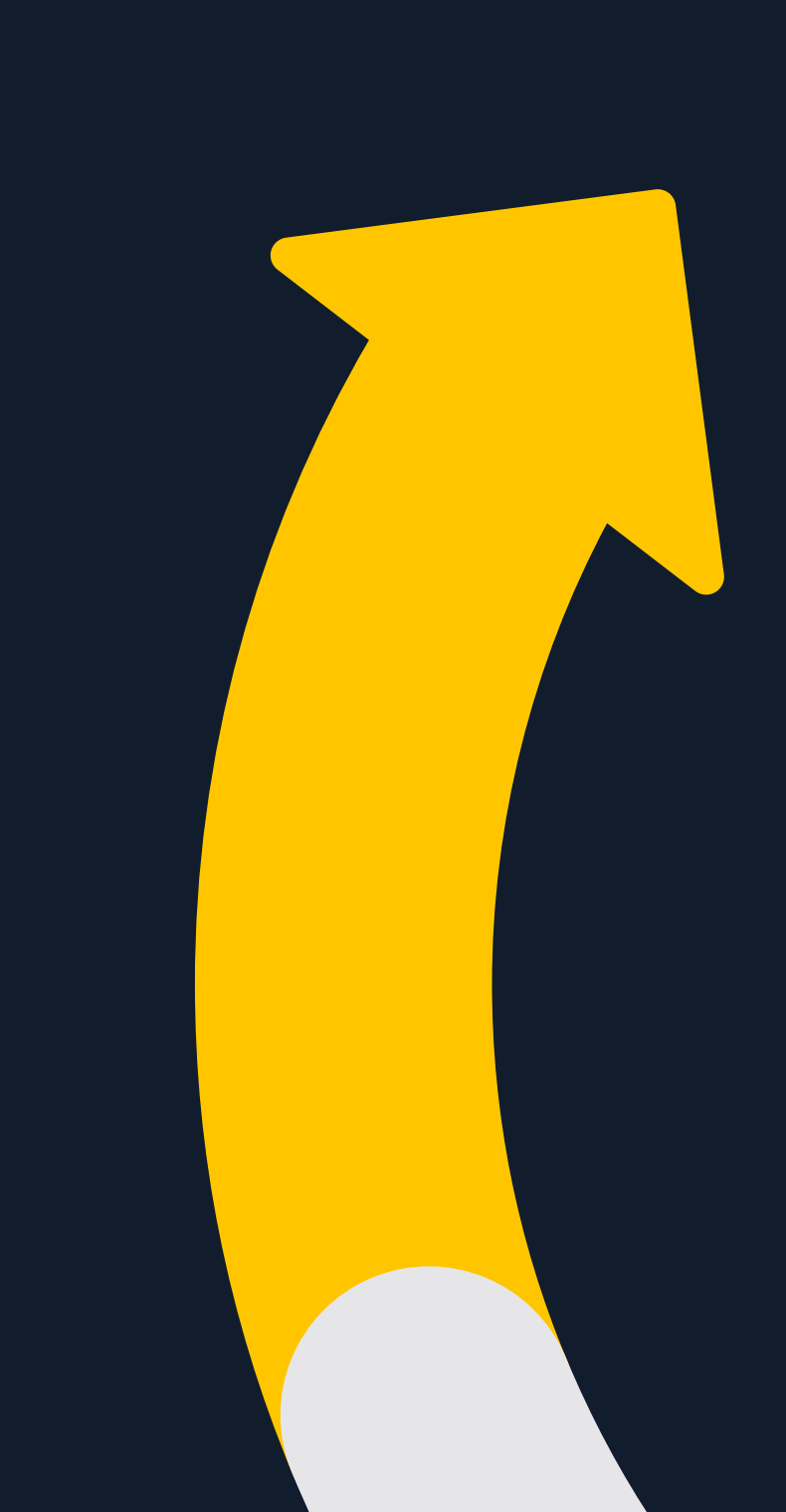

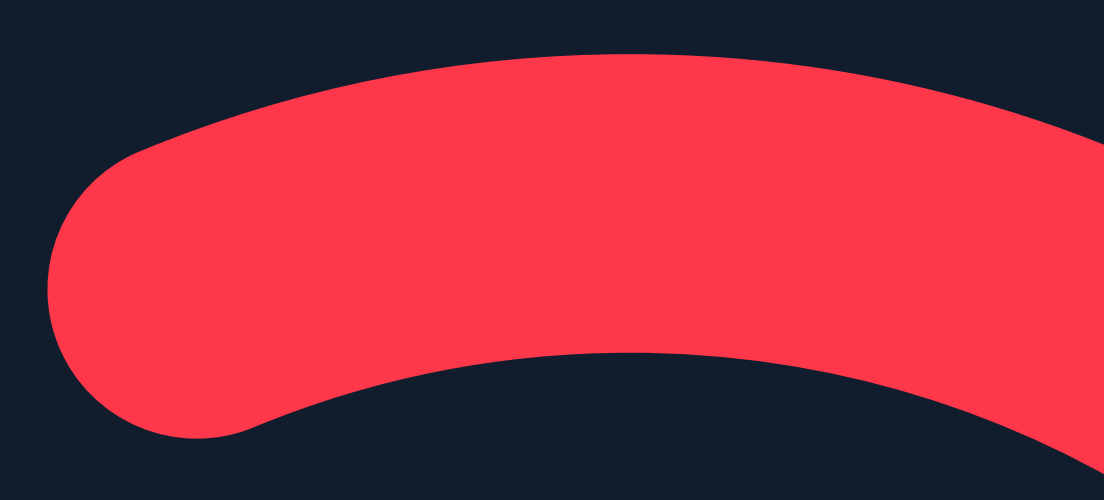

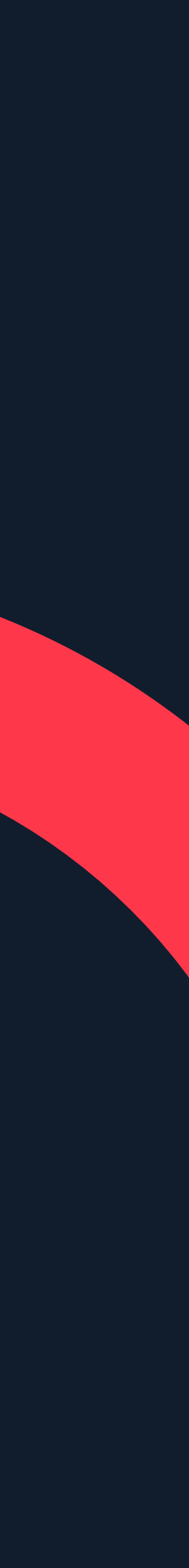

# **메시지광고:다이렉트메시지보내기**

**Updated 2018.11.**

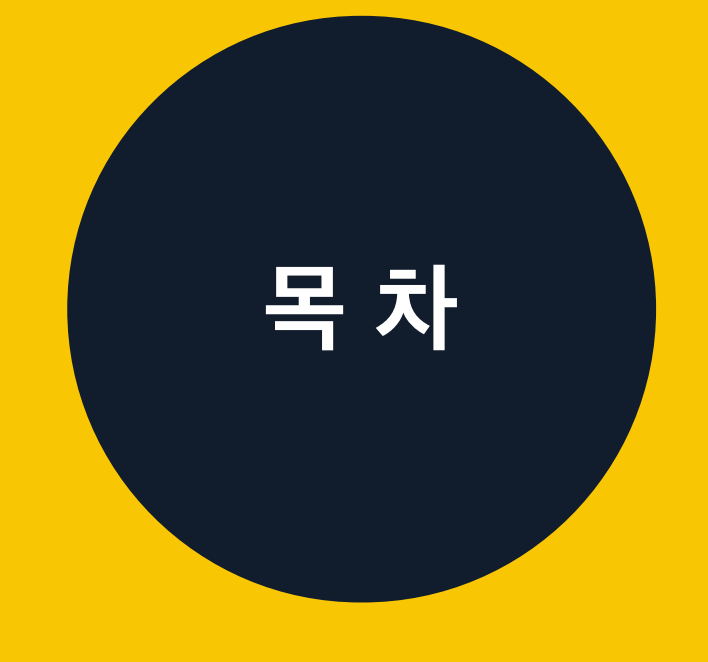

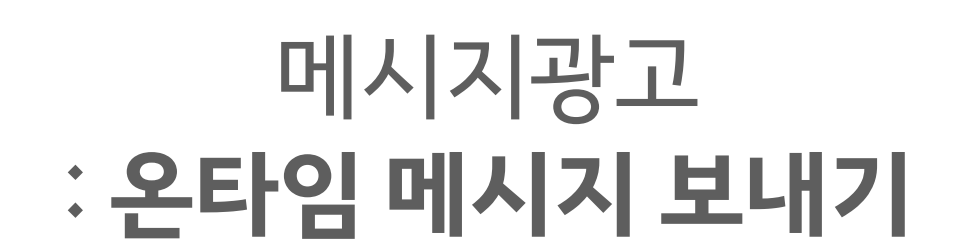

## 메시지광고:**다이렉트메시지**

## 다이렉트메시지:**메시지발송하기**

### 다이렉트메시지:**메시지활용하기** 0 3

01 02

광고만들기:**메시지광고**

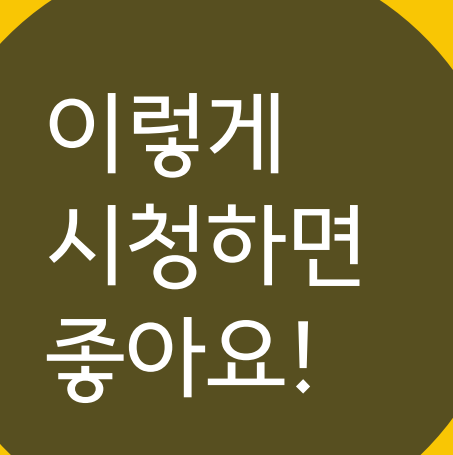

메시지광고 :**다이렉트메시지보내기**

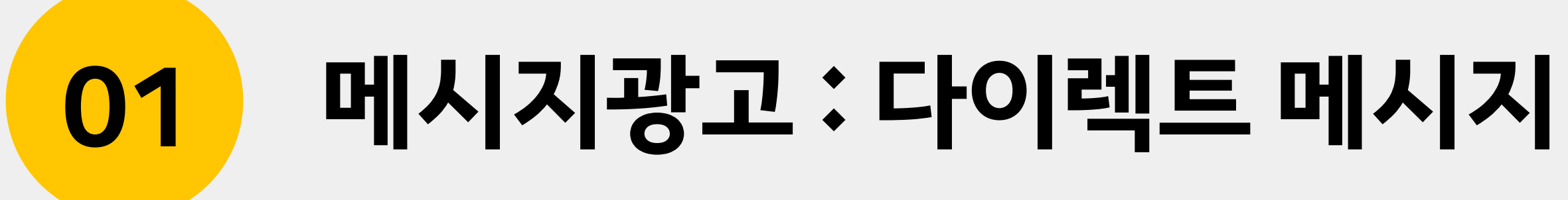

**01 메시지광고:다이렉트메시지** 4

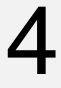

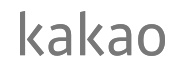

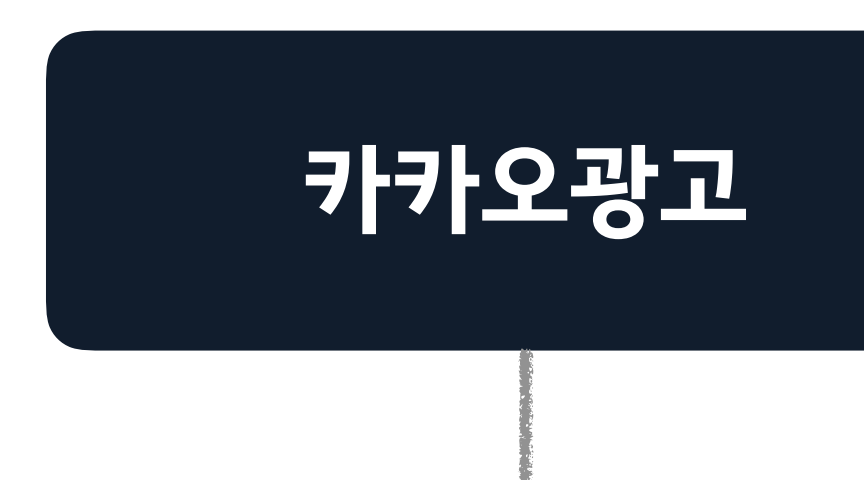

## **메시지광고와다이렉트메시지** 다이렉트 메시지는 카카오광고의 메시지광고 중 하나입니다.

### **디스플레이광고 메시지광고**

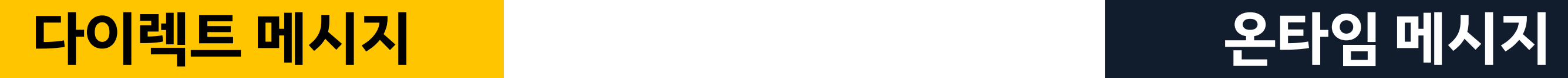

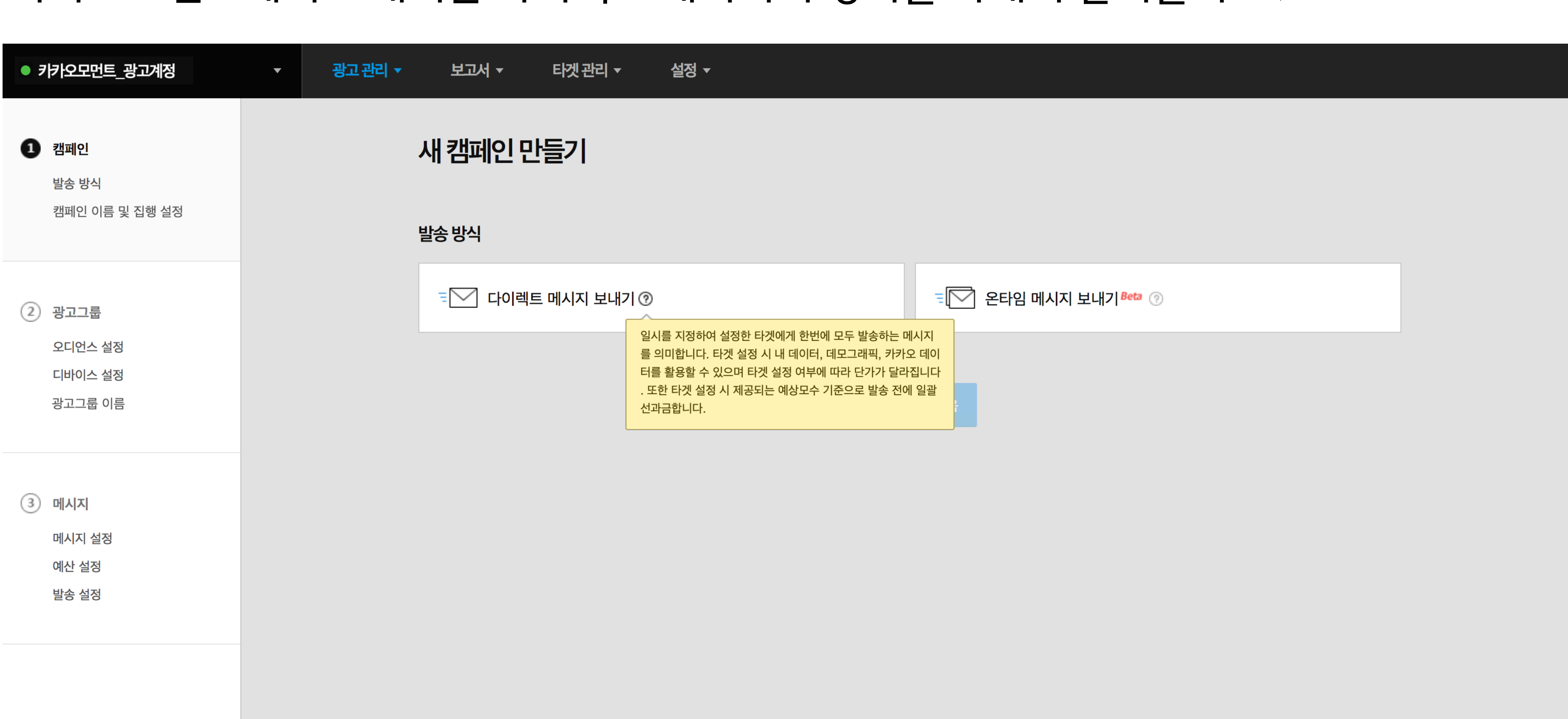

## **다이렉트메시지의정의** 카카오모먼트에서 소개되는 다이렉트 메시지의 정의를 자세히 살펴볼까요?

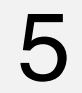

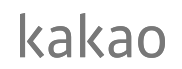

### **01 메시지광고:다이렉트메시지**

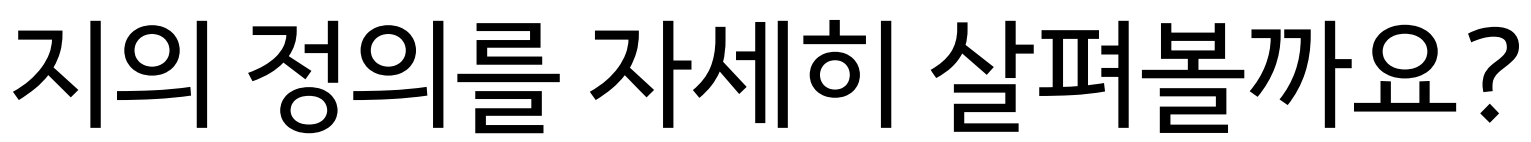

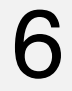

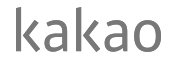

**01 메시지광고:다이렉트메시지**

## "일시를지정하여설정한타겟에게**한번에모두발송**하는메시지를의미합니다.**타겟설정**시내데이 터,데모그래픽,카카오데이터를활용할수있으며타겟설정여부에따라**단가**가달라집니다.또한타겟

설정시제공되는예상모수기준으로발송전에**일괄선과금**합니다."

## **다이렉트메시지의정의** 다이렉트 메시지 정의에서 머릿속에 기억해 두어야 할 핵심 키워드만 뽑아 보았습니다.

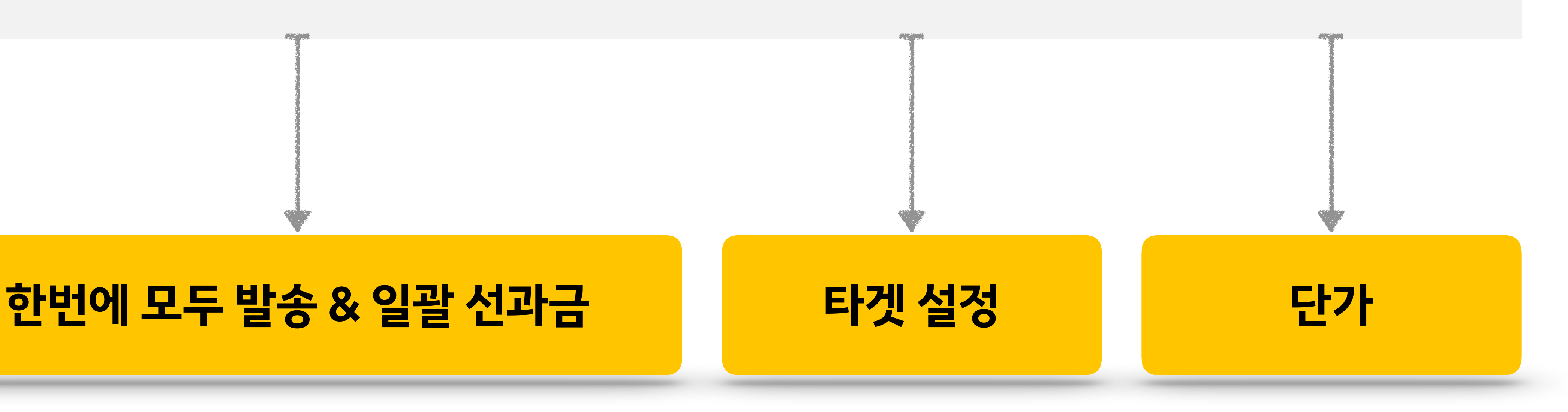

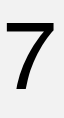

kakao

**01 메시지광고:다이렉트메시지**

성공발송수 99,000건

**실제과금**

**1,498,500원**

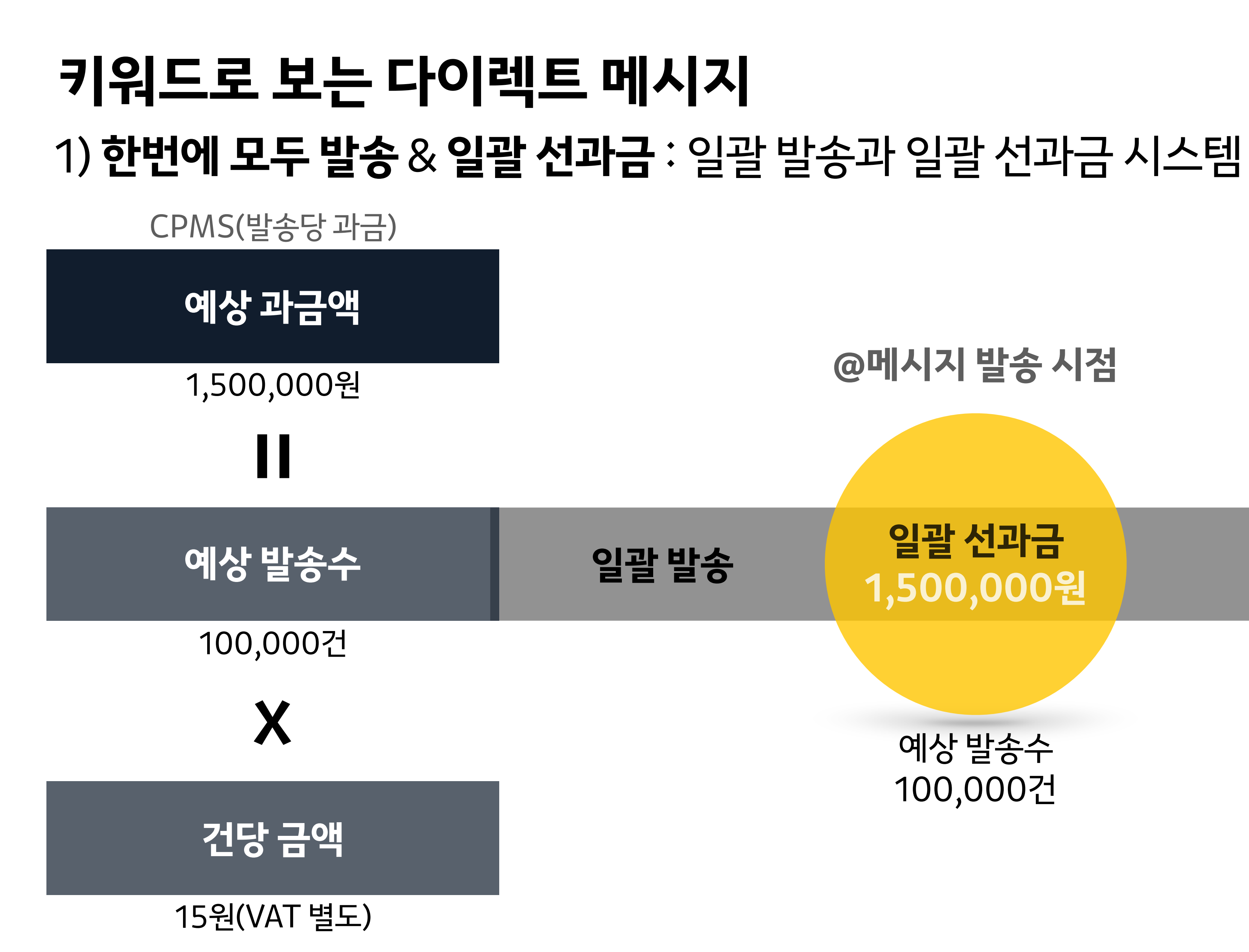

차액(1,500원)환급은 메시지발송종료후 1시간뒤반영

## **@메시지발송종료후 @메시지발송시점**

예상발송수 100,000건

### **일괄선과금 1,500,000원**

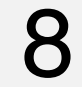

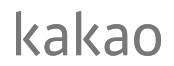

## **키워드로보는다이렉트메시지** 2)**타겟설정**:오디언스설정에서다양한타게팅설정이가능

### **01 메시지광고:다이렉트메시지**

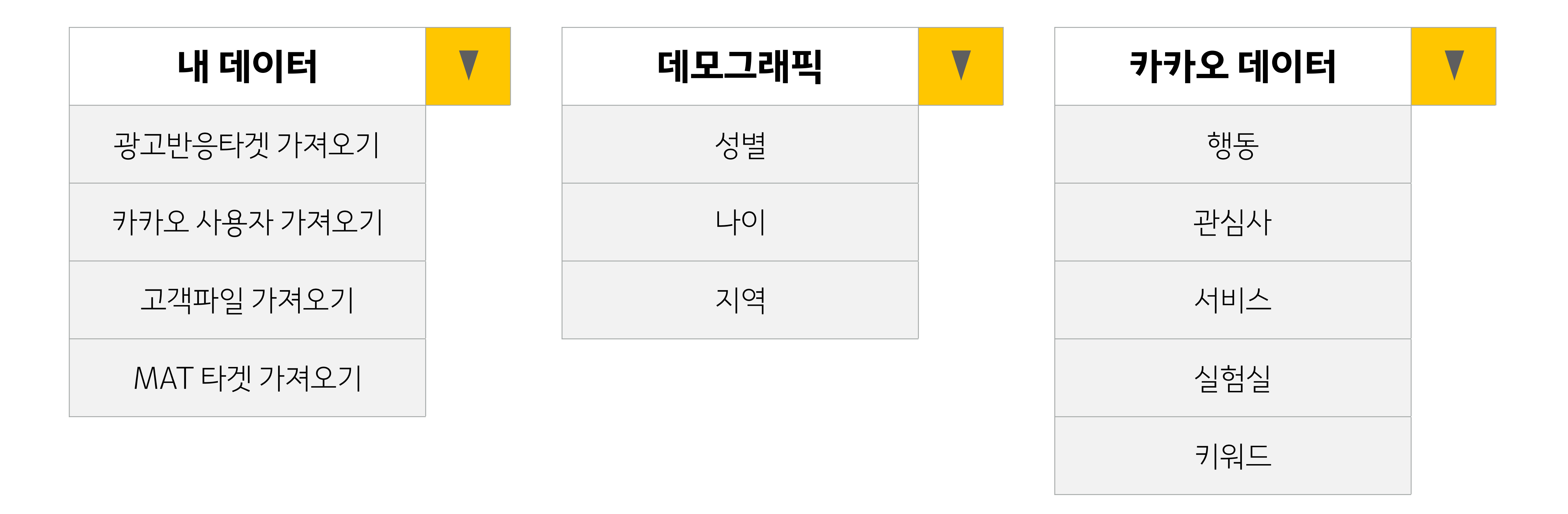

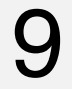

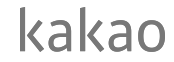

## **키워드로보는다이렉트메시지** 3)**단가**:타겟적용/미적용에따른CPMS고정단가

**01 메시지광고:다이렉트메시지**

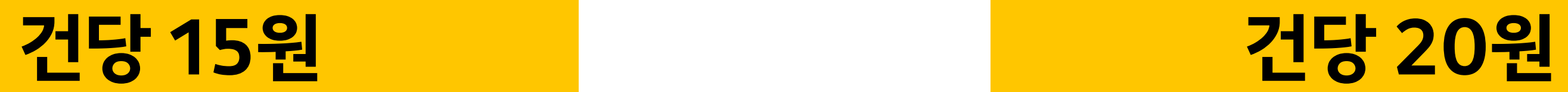

**오디언스미설정** (타게팅X)

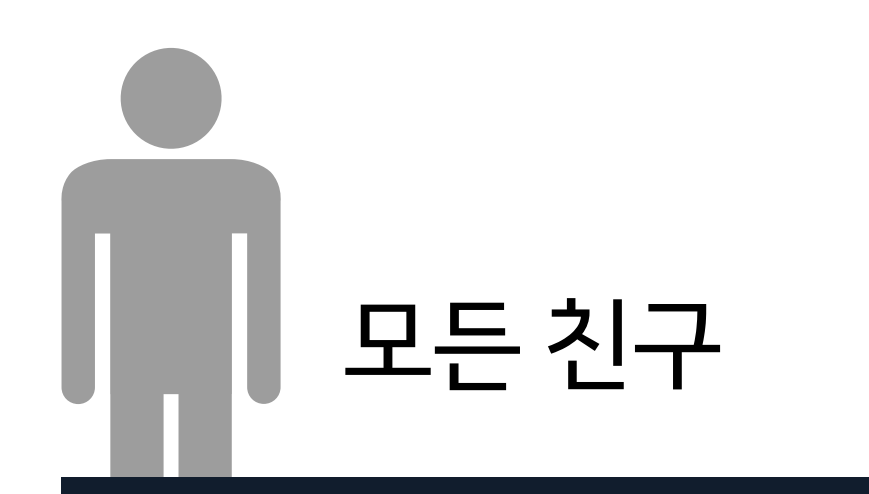

### **오디언스설정** (타게팅○)

# **CPMS(발송당과금)** 모든친구 특정친구

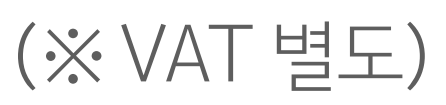

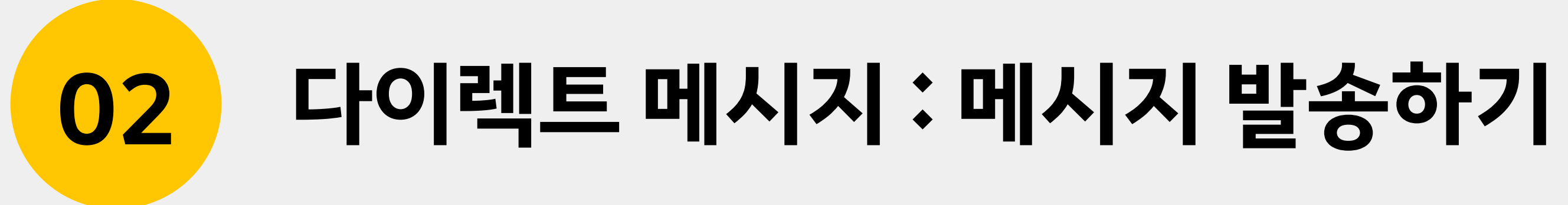

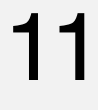

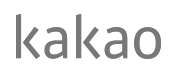

**02 다이렉트메시지:메시지발송하기**

내데이터 데모그래픽 카카오 데이터 모바일운영체제 광고그룹이름입력

발송시간 발송세부설정

메시지이름입력 메시지선택

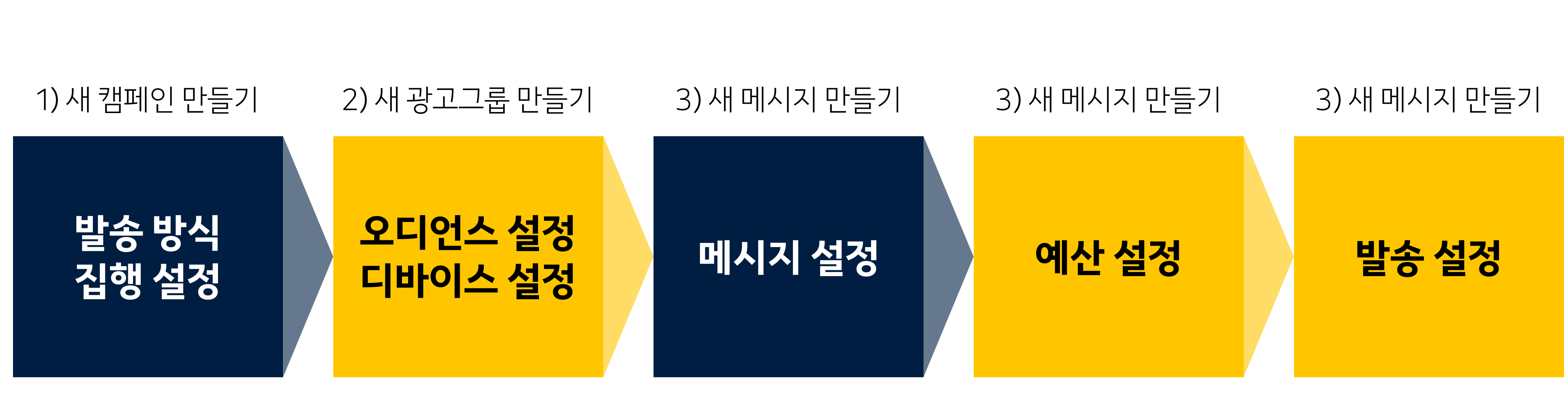

## **다이렉트메시지의발송프로세스** 카카오모먼트에서 발송하는 다이렉트 메시지의 전체적인 프로세스는 다음과 같습니다.

과금방식 건당금액 예상발송수 발송수설정

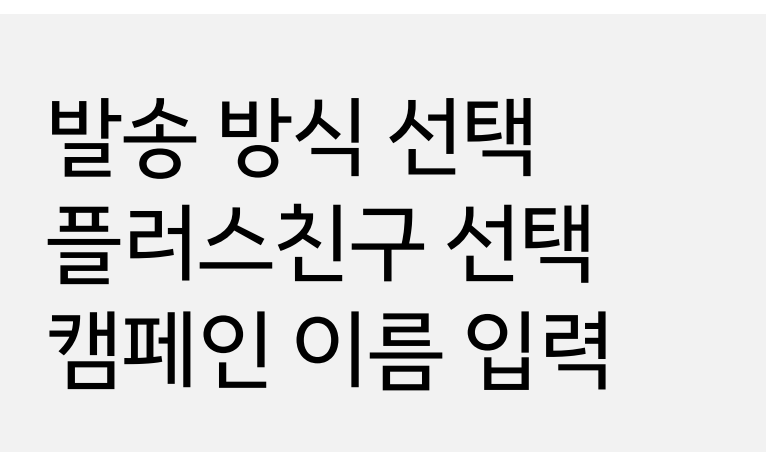

## **2)새광고그룹만들기>오디언스설정**

### **02 다이렉트메시지:메시지발송하기** 12

### ※ 메시지광고의 공통 프로세스는 광고 만들기 : 메시지광고편 참조

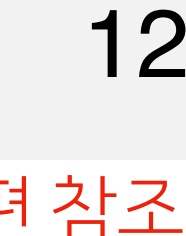

### カヒュコミロ

## 오디언스미설정시모든친구에게발송합니다. 오디언스설정을통해특정친구에게발송할수도있어요.

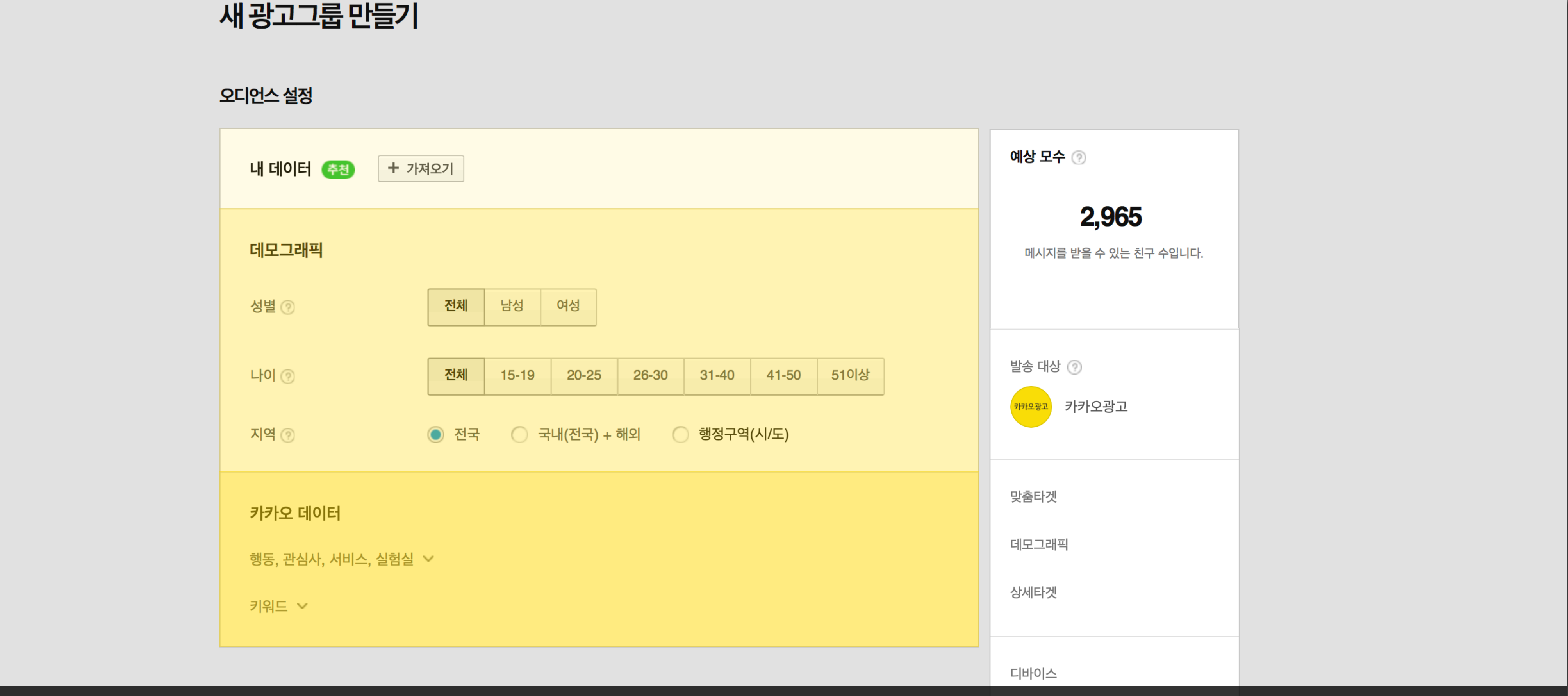

## **2)새광고그룹만들기>예상모수**

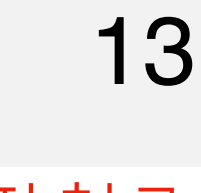

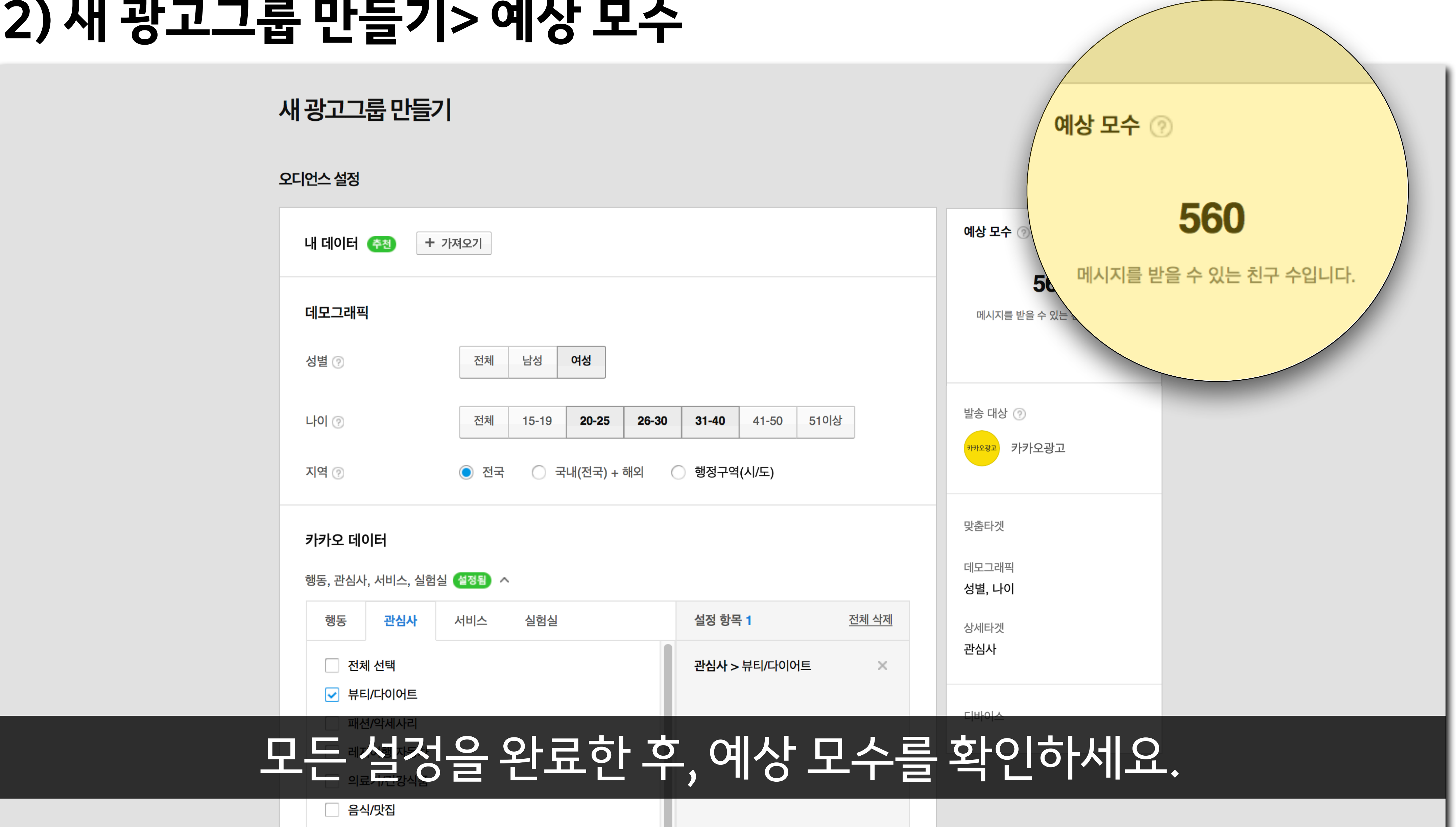

※메시지광고의 공통 프로세스는 광고 만들기 : 메시지광고편 참조

### **02 다이렉트메시지:메시지발송하기**

**4)새메시지만들기>예산설정**

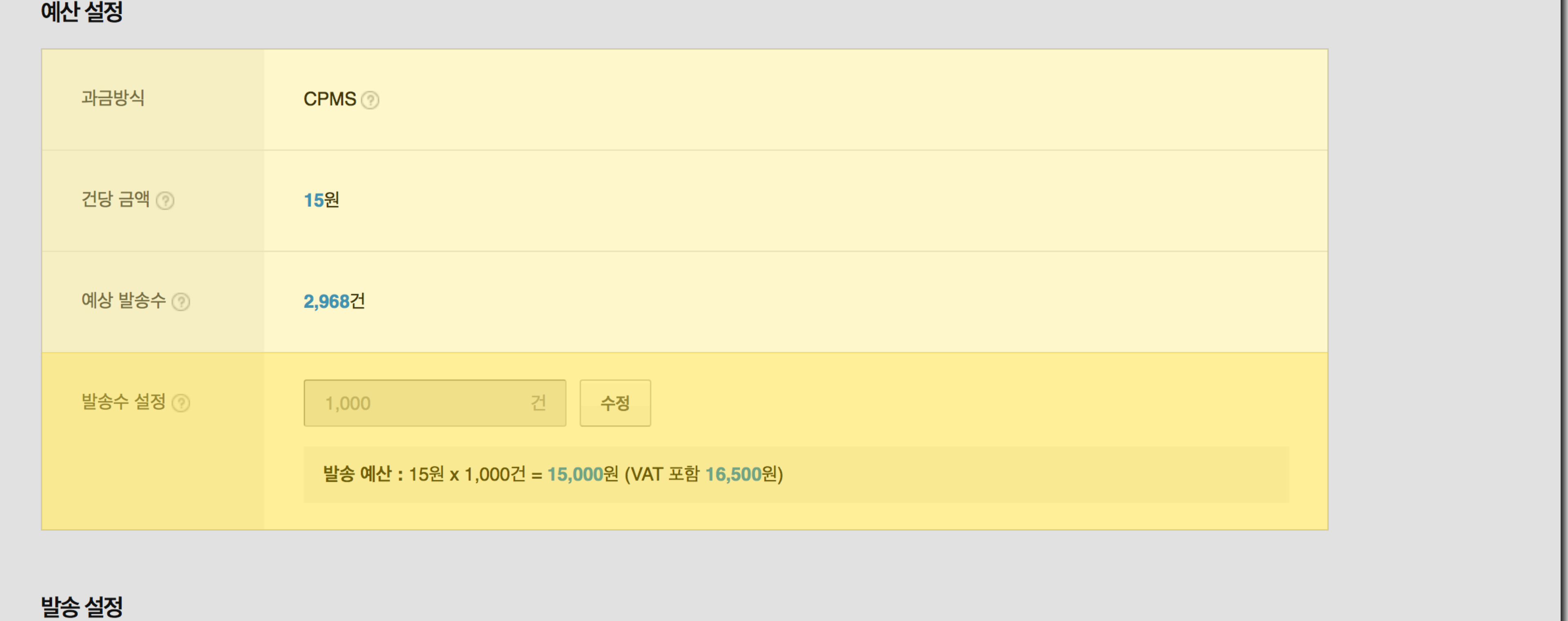

### **02 다이렉트메시지:메시지발송하기** 14

### ※ 메시지광고의 공통 프로세스는 광고 만들기 : 메시지광고편 참조

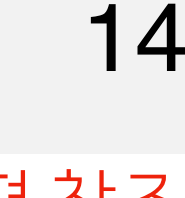

### 발송 시간 <sub>②</sub> ◎ 즉시 발송 자동으로세팅되는과금방식/건당금액/예상발송수를확인하고, 필요시실제발송하고자하는건수를입력할수있습니다.

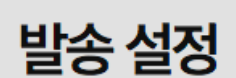

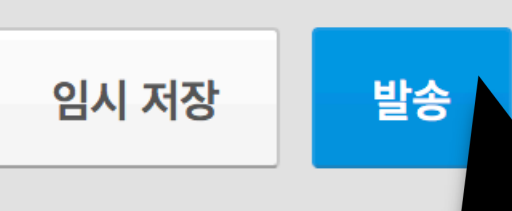

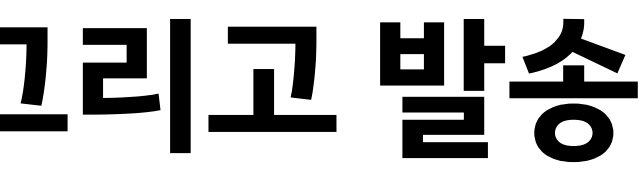

### ※ 메시지광고의 공통 프로세스는 광고 만들기 : 메시지광고편 참조

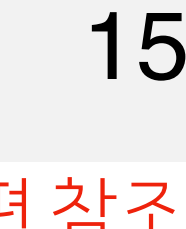

### 발송 설정 ○ 즉시 발송 발송 시간  $\circledcirc$ ◎ 시작일시 설정  $\boxed{...}$  2018-07-06 시작일시 08:00 메시지 발송 시작시간은 현재 시간+1시간 이후의 시간대로 설정 가능합니다. (예시- 현재시간이 9시 30분이면 11시부터 설정 가능) 20시부터 익일 08시까지는 메시지 발송이 불가능합니다. 20시 이전에 발송이 완료되지 않은 메시지는 익일 오전 8시 이후 발송이 완료됩니다. 발송 세부 설정 ヘ □ 분산 발송하기 시스템이 허용하는 한도 내 효율적으로 발송합니다. □ 푸시 알림 보내지 않기 카카오톡 푸시 알림 없이 발송합니다. 취소 ◎☞☞ ☞◎ 빨활송시간및발송세부 설정을 선택합니다. 마지막으로[발송]버튼을클릭하면메시지가일괄발송됩니다.

## <mark>4) 새 메시지 만들기> 발송 설정 그</mark>

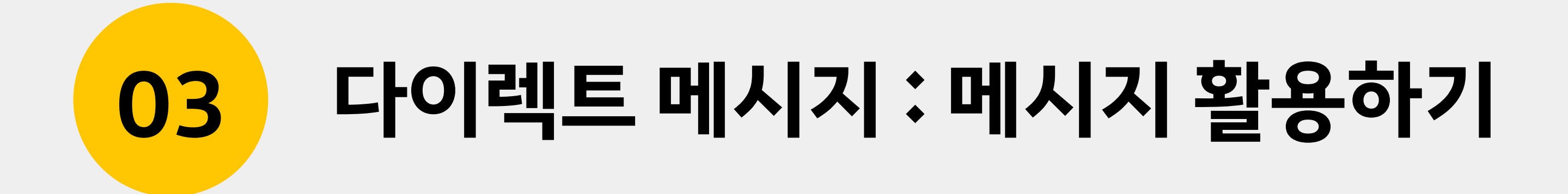

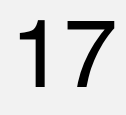

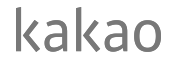

## **마케팅메시지와친구와의유기적인관계** 마케팅메시지내용에따라모든친구에서특정친구까지발송범위를조절해보세요!

**03 다이렉트메시지:메시지활용하기**

### 프로모션 기간 동안에 최대한 많은 유저에게 메시지 도달을 위한 목적

### 불특정다수가아닌,특정유저를대상 으로명확한메시지도달을위한목적

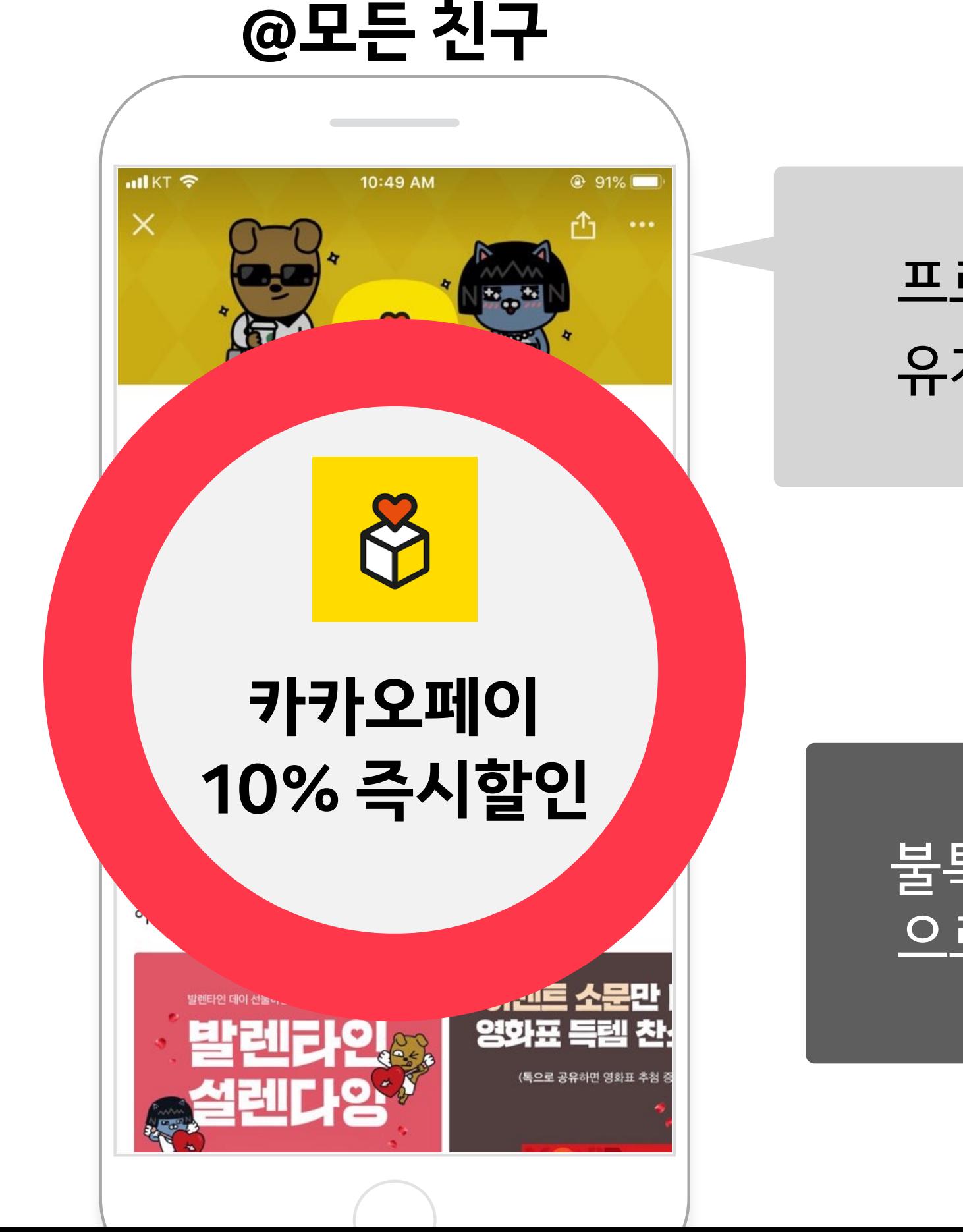

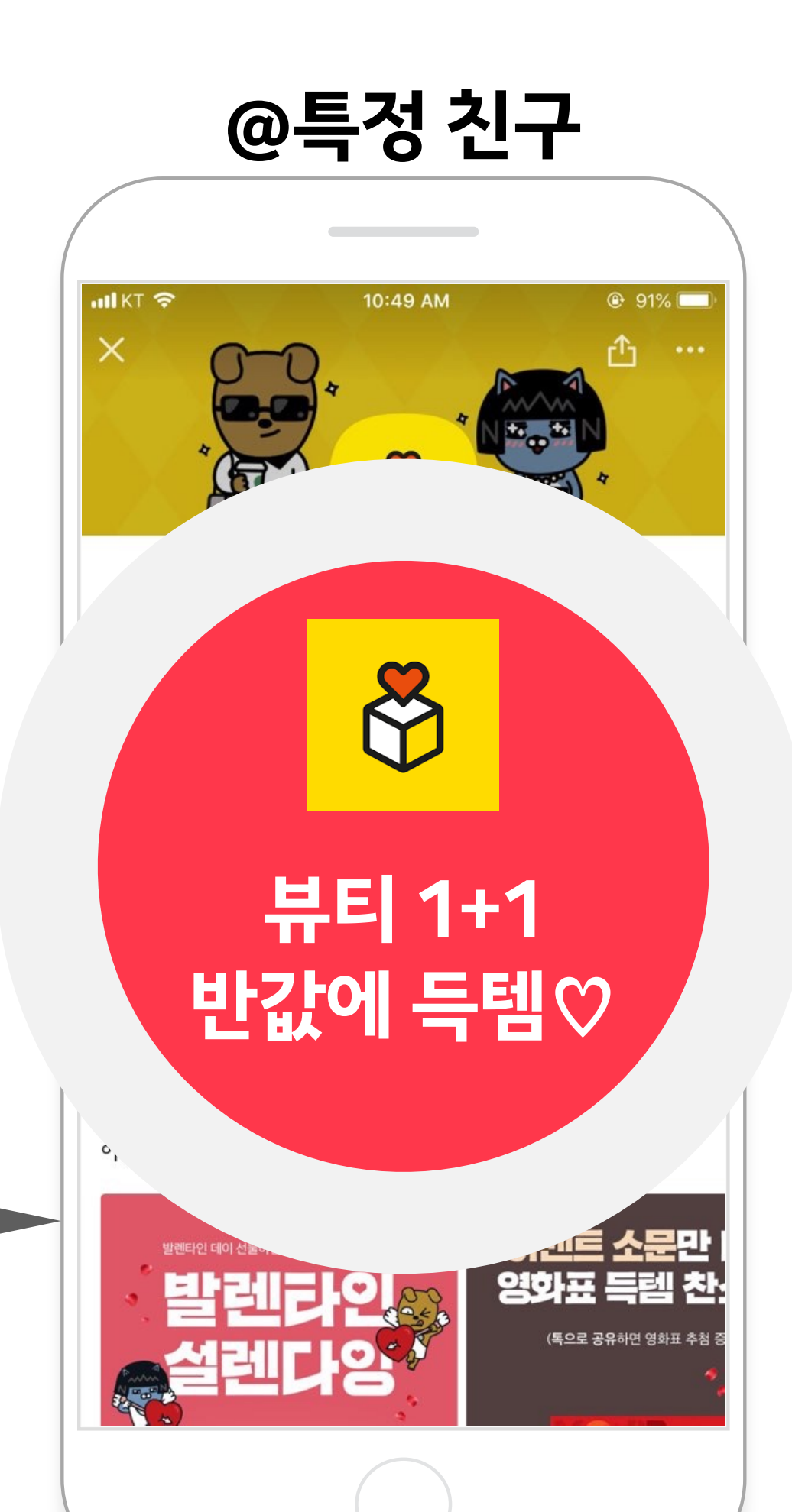

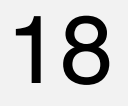

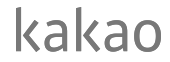

### **03 다이렉트메시지:메시지활용하기**

## **오디언스설정(내데이터/데모그래픽/카카오데이터)** 오디언스 설정은 단순하지만 명확하게 설정해 보세요!

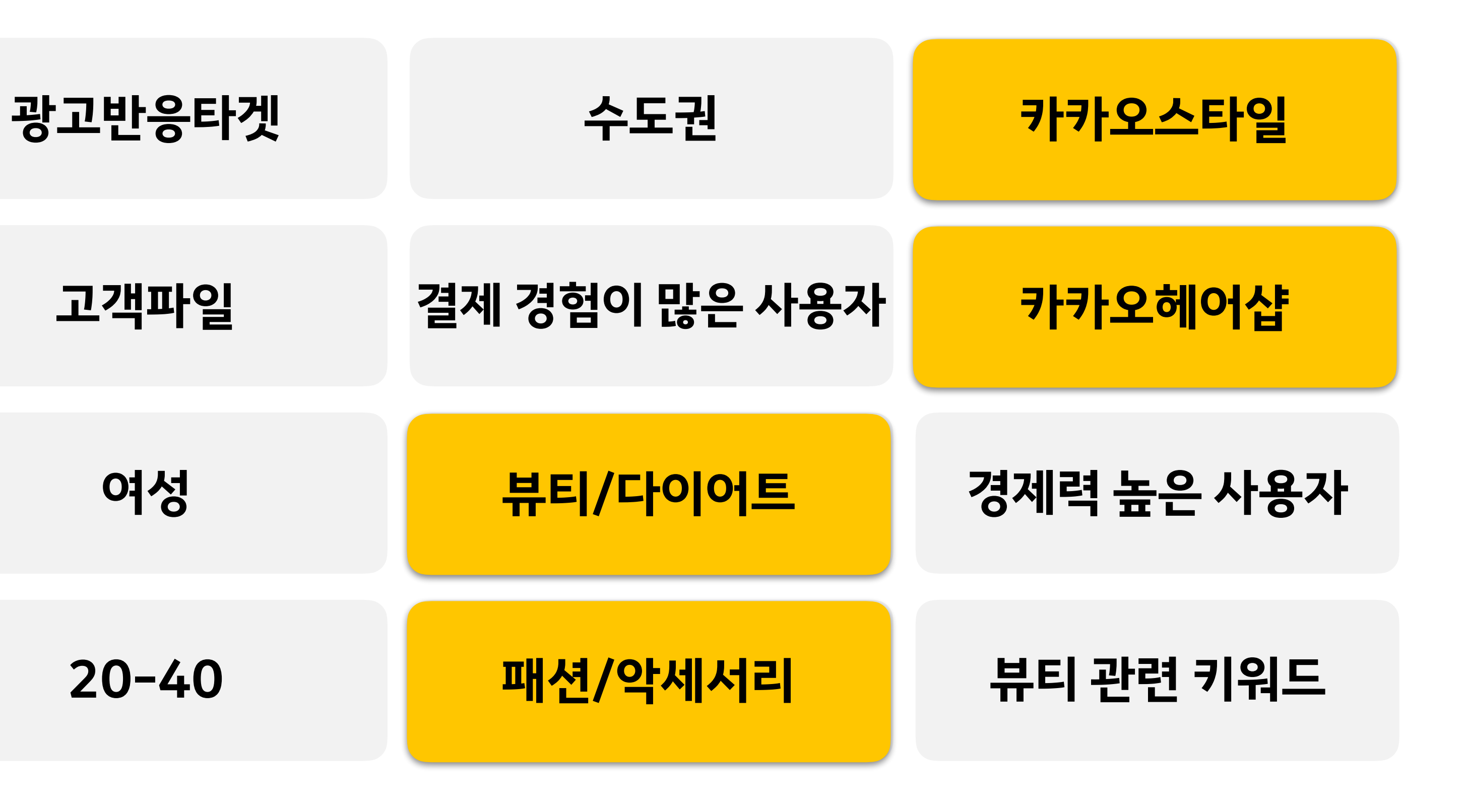

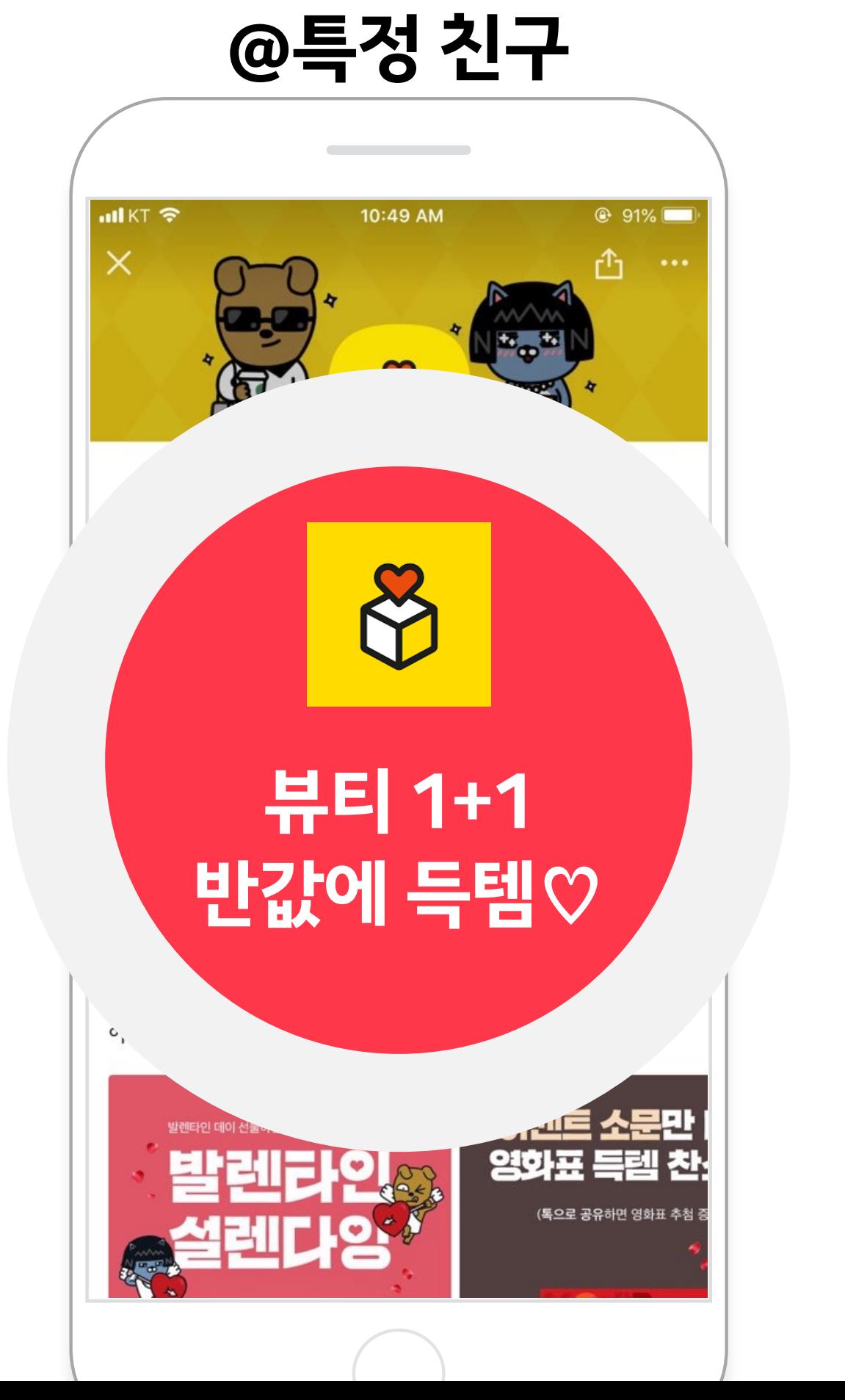

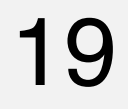

## **메시지광고:다이렉트메시지** – 다이렉트 메시지의 핵심 키워드

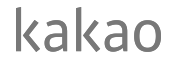

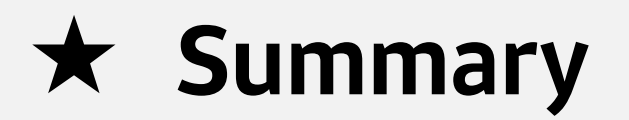

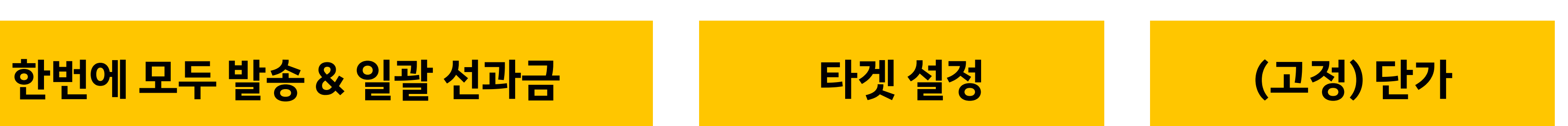

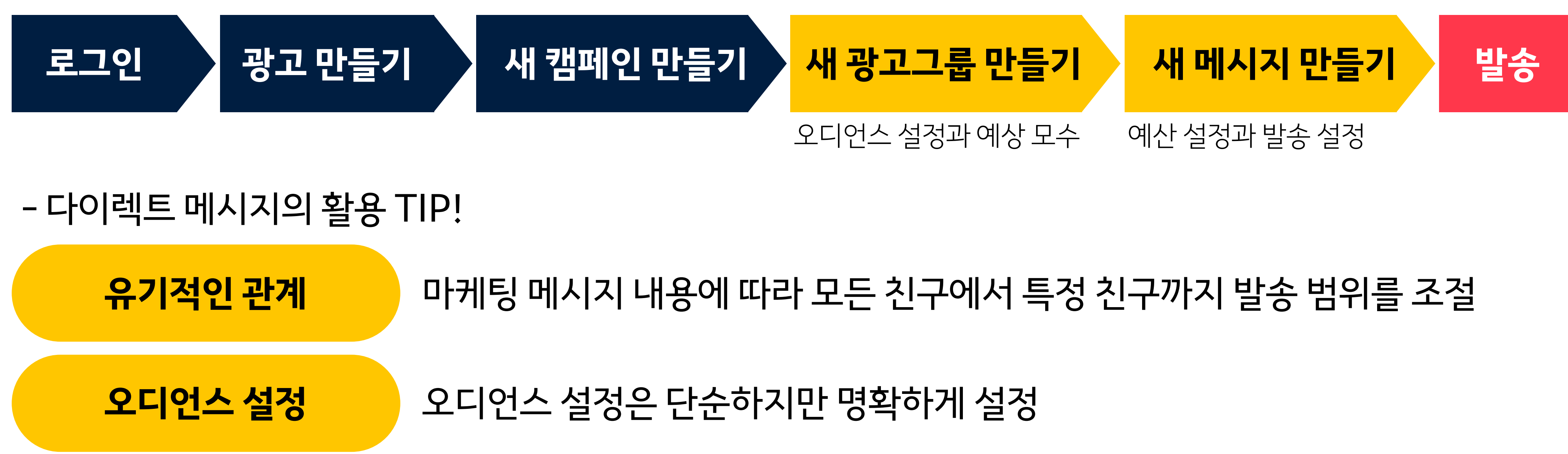

-다이렉트메시지의발송프로세스

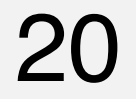

## **다이렉트메시지와온타임메시지의상세비교**

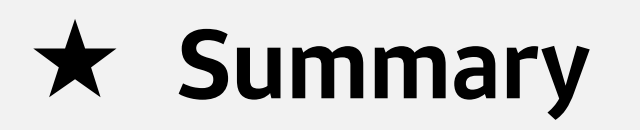

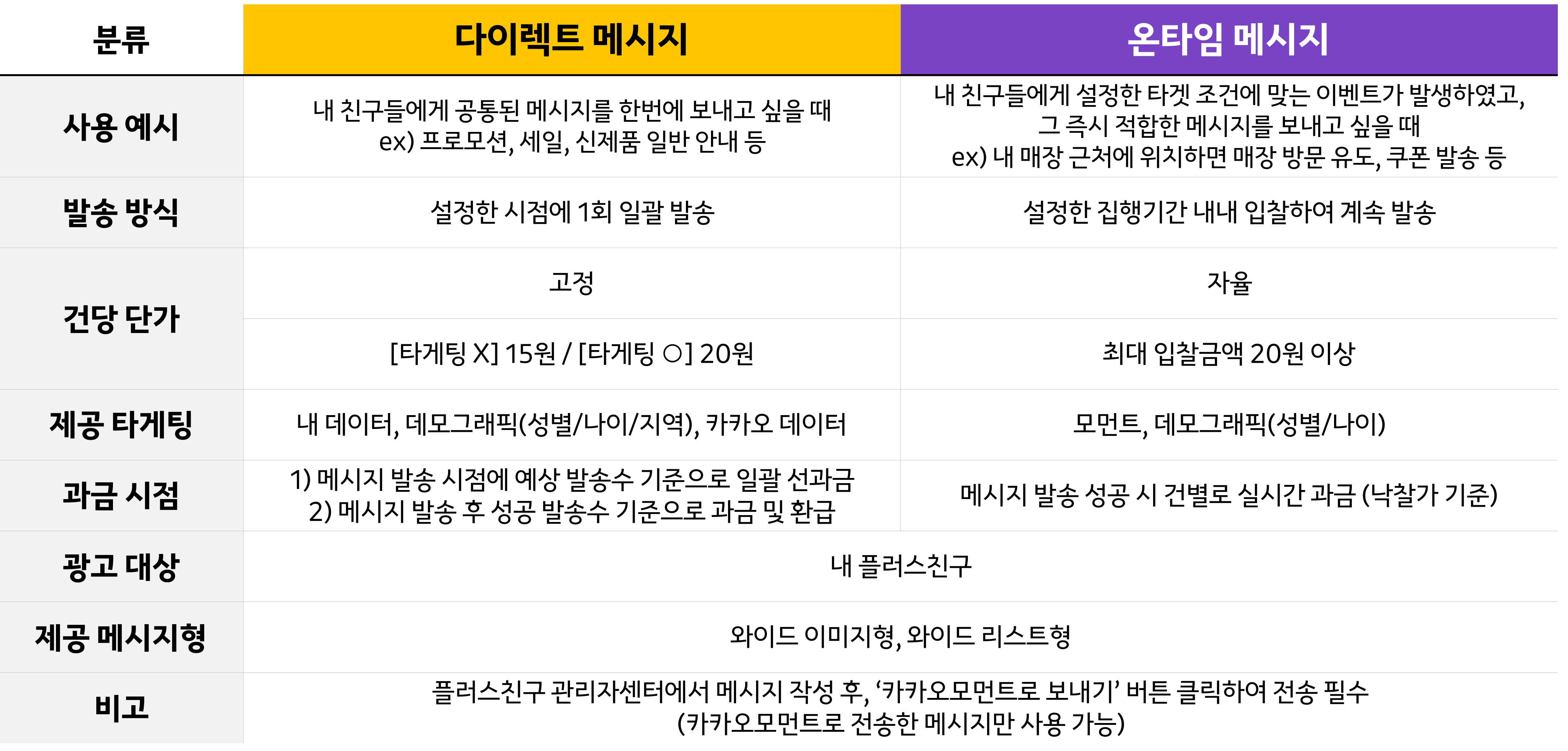

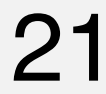

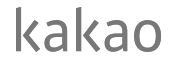

# **카카오광고의플러스친구가되어주세요!** 카카오광고소식과관련자료를카카오톡채팅방에서받아보실수있습니다.

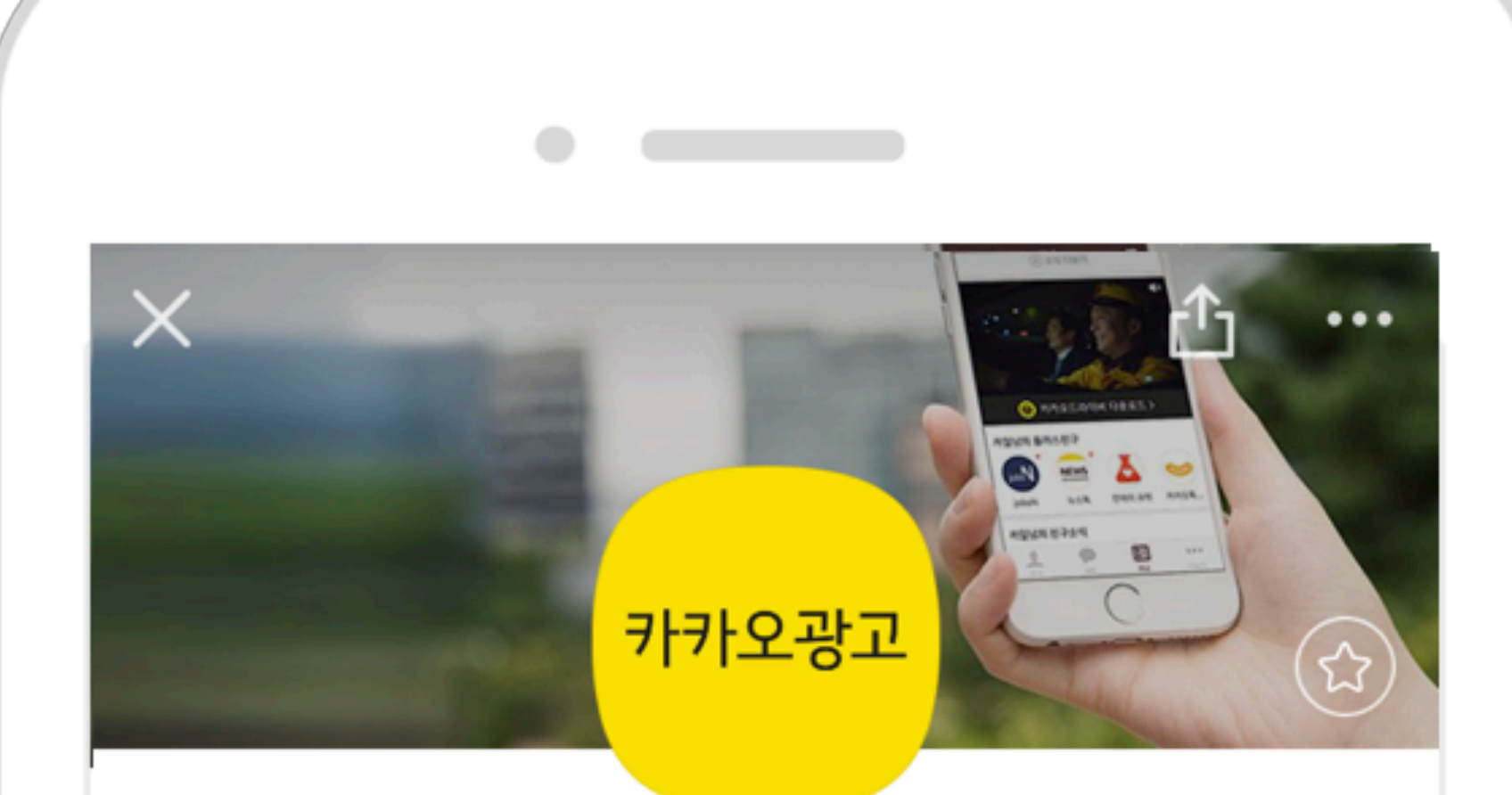

생활의 모든 순간, 마케팅이 되다. 카카오광고의 다양한 소식을 전해드립니다.

∗≤

### 카카오광고 ❖

친구 4,648 명

 $\mathbf 0$ 

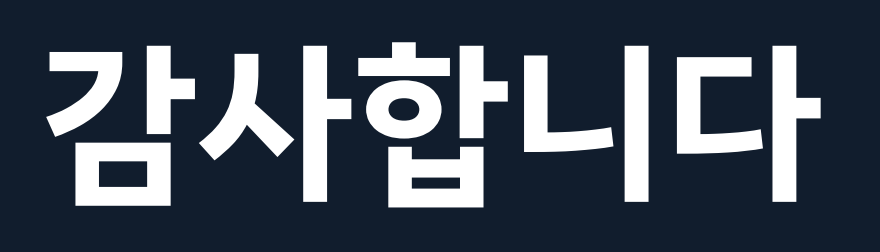